## **FACTURA N° 01**

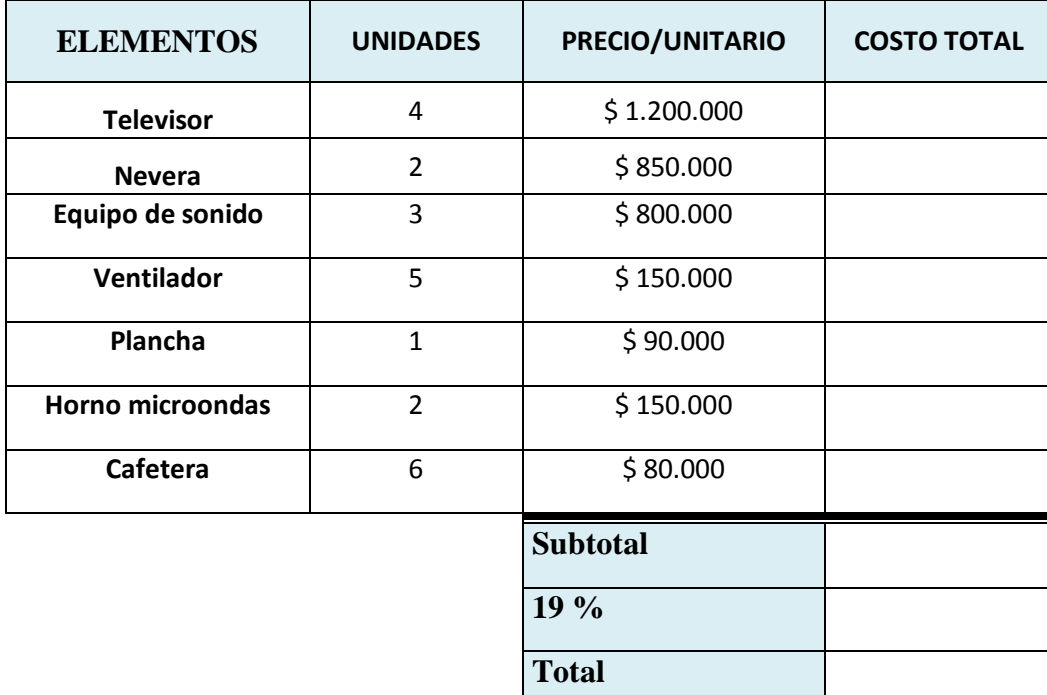

## **Se pide:**

- **1.** Inicie EXCEL y guarde el archivo como: EJERCICIO N° LYCDE CARREÑO (Su nombre).
- **2.** Cambie el nombre de etiqueta **Hoja 1** por: Factura.
- **3.** Seleccione un color para la etiqueta de la hoja 1 o factura.
- **4.** Realice la factura anterior, teniendo en cuenta espacios, cantidad de filas, columnas, colores, negrilla, etc.
- **5.** Escribir las cantidades sin puntos ni comas
- **6.** Dar formato a las cantidades, usando la herramienta: Estilo millares (Inicio)

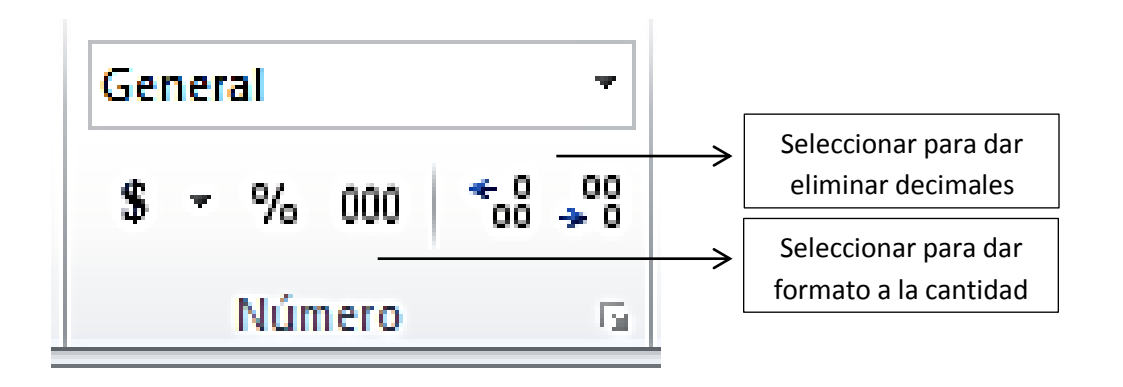

- **7.** Calcular los valores, el subtotal, el IVA y el total de la factura, introduciendo las fórmulas correspondientes.
- **8.** Introducir diferentes tipos de letras y realzados para los textos. Tener en cuenta también el formato para los números.
- **9.** Enviar al correo **[profelycde@gmail.com](mailto:profelycde@gmail.com)**

## **FÓRMULAS:**

- **1. Costo total:** =celdapreciounitario\*celdaunidades ENTER
- **2. Subtotal:** Selecciona todos los valores y autosuma **Σ**
- **3. IVA 19%:** =celdasubtotal\*celda19% ENTER